## **Почему не проводится документ «Акция»?**

Если при проведении документа **«Акция»** в конфигурации **«Агент Плюс: Управление дистрибуцией»** возникло информационное сообщение о том, что выбранный товар в акции участвовать не будет, то необходимо сопоставить товары поставщика с товарами дистрибьютора.

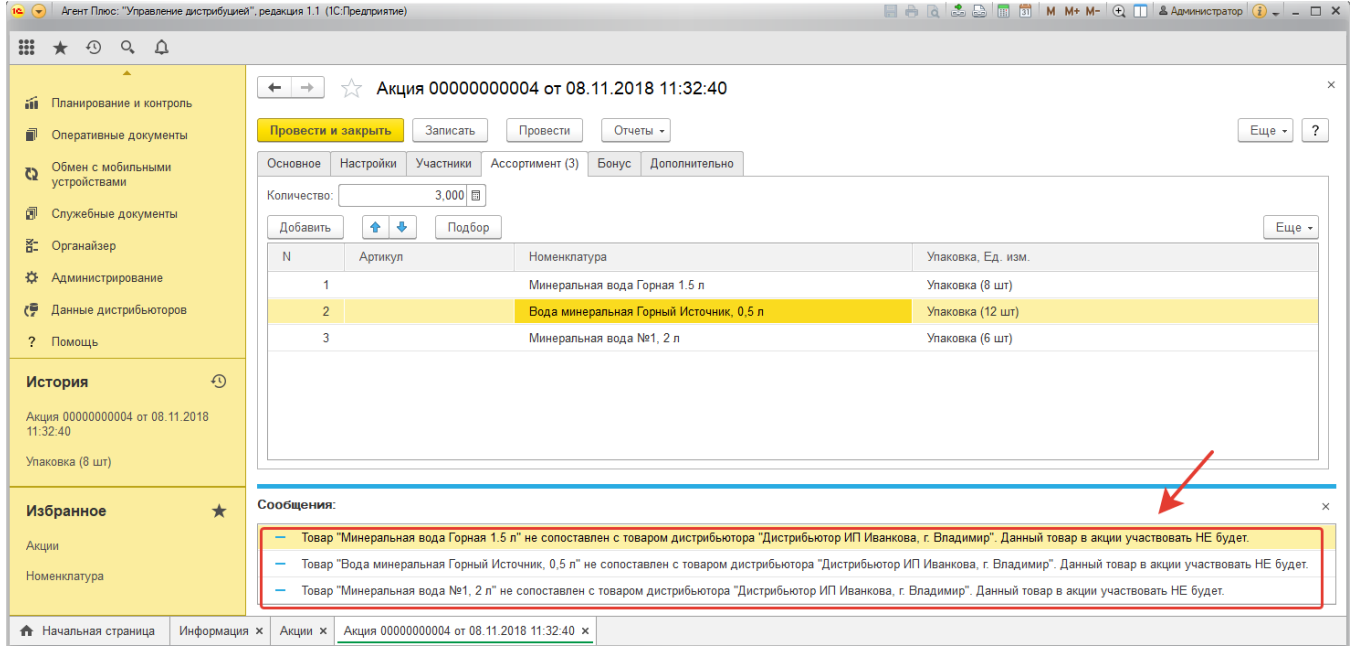

Для этого в разделе **«Данные дистрибьюторов» «Сервис»** нажмите ссылку **«Сопоставление и исправление объектов»**. Откроется окно специальной обработки.

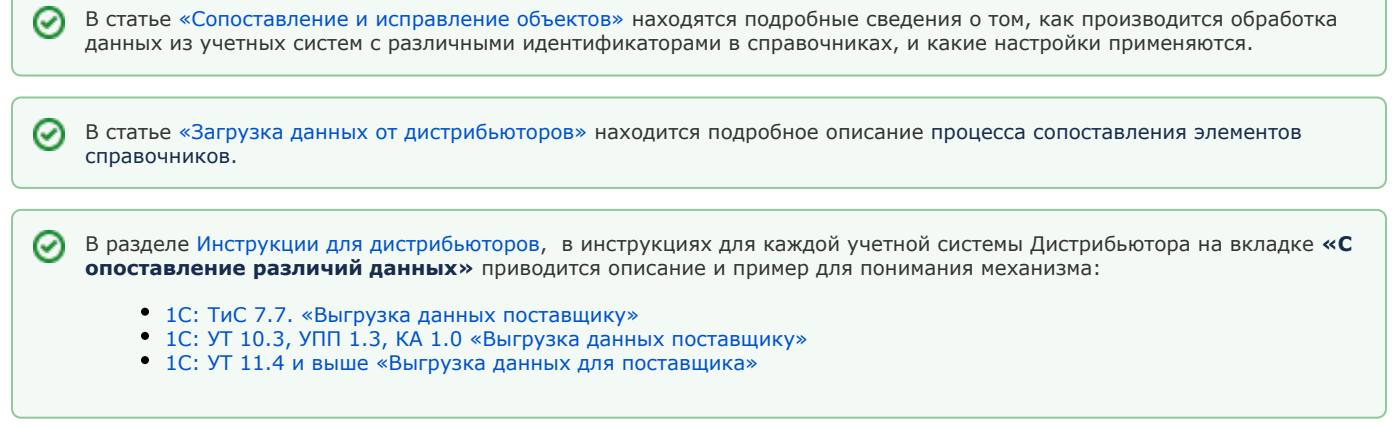

Подробнее о принципе сопоставления данных описано в данном видеоролике: